## **6 Einsetzen der Druckpatronen**

**Schnellstart** 

## **7 Beenden der Installation**

## **8 Herzlichen Glückwunsch**

Nach dem Einlegen des Etikettenmaterials werden Sie aufgefordert die Patronen zu installieren.

Öffnen Sie dazu den Gehäusedeckel und klicken im Installer auf den Menüpunkt **INSTALL CAR-TRIDGES**

Der Druckschlitten bewegt sich zur Mittelposition.

- 1. Durch drücken auf die mit Pfeilen gekennzeichneten Plastikhebel öffnet sich die Patronenhalterung.
- 2. Entfernen Sie langsam den Schutzstreifen von der neuen Patrone bevor Sie diese Einsetzen. Vermeiden Sie dabei ein Berühren der Kontakte oder Tintendüsen, die Farbe kann nur sehr schwer von der Haut oder Kleidung entfernt werden!
- 3. Setzen Sie die Patrone mit den Kontakten nach hinten in die Halterung ein wie in der Abbildung gezeigt.

4. Schliessen Sie die Patronenhalterung durch Herunterdrücken des Deckels bis Sie ein hör - un fühlbares Einrasten spüren. Vermeiden Sie ein gewaltsames Herunterdrücken, kontrollieren Sie ggf. noch einmal den korrekten Sitz der Patrone in der Führung.

Betätigen Sie im Installationsmenü die Auswahl **FIN-ISHED INSTALLING CARTRIDGES**. Sie werden nun aufgefordert die Patronen zu kalibrieren (align the cartridges).

Bestätigen Sie dies durch drücken von **ALIGN CAR-TRIDGES** im Installationsmenü. Es werden nun eine Reihe von Linien und Blöcken gedruckt um die beiden Patronen auszurichten. Dies ist wichtig damit später im Druck beide Patronen genau an der gleichen Position übereinander drucken und optimale Druckqualität gewährleistet wird.

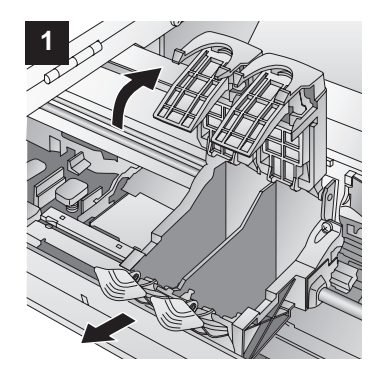

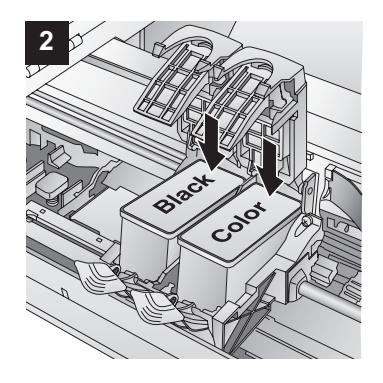

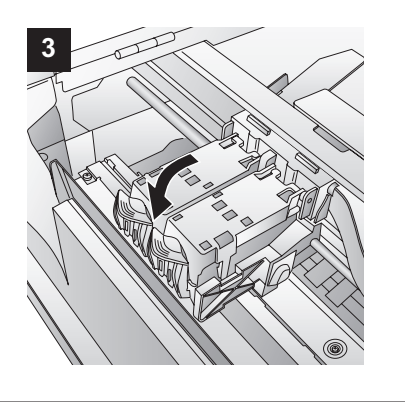

Nach dem Einsetzen und Kalibrieren der Tintenpatronen wird die Installation der NiceLabel SE Software durchgeführt. Klicken Sie einfach auf **Next** (weiter), um fortzusetzen und folgen Sie den Anweisungen auf dem Monitor.

### **Starten Sie Ihren Computer neu.**

Ihr Computer ist jetzt fertig eingerichtet, um mit dem LX810 Etiketten zu drucken.

Ihr LX-800 ist nun installiert und Ihren Ideen sind nun keine Grenzen gesetzt. Bitte registrieren Sie ihr Produkt mit der beiliegenden Registraturkarte oder auf unserer Webseite

www.primeraeurope.de/register, um zukünftig Support und weiterführende Informationen zu erhalten.

Vielen Dank, das Sie sich für ein Primera Gerät entschieden haben.

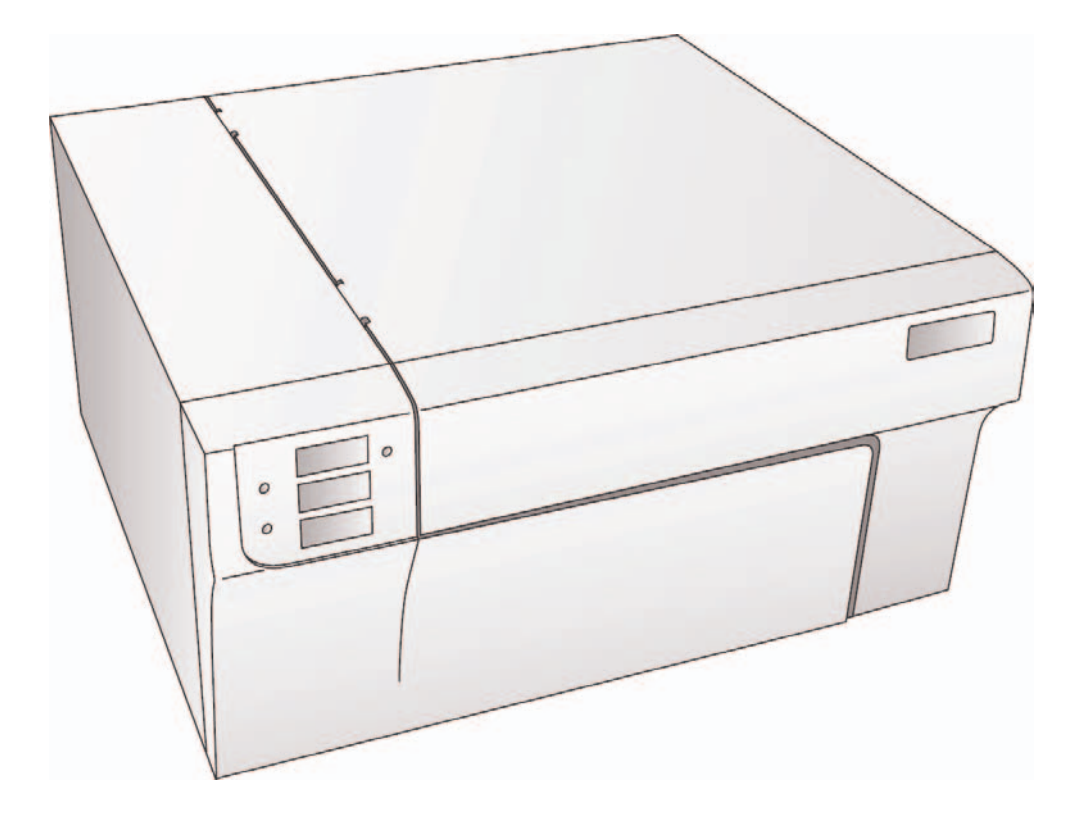

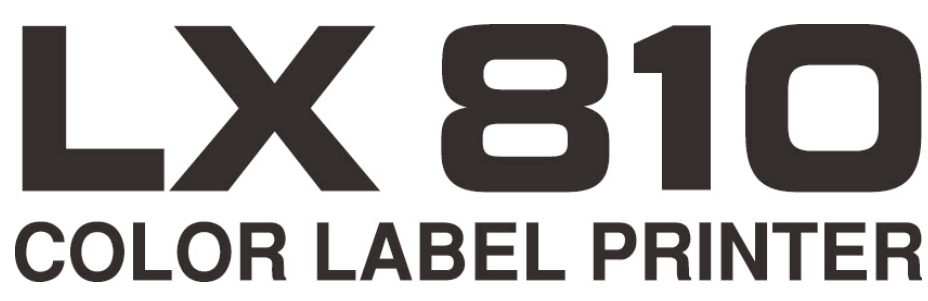

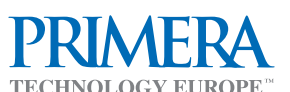

Mainzer Strasse 131 D - 65187 Wiesbaden (Germany) Fon:  $+49(0)$  611 - 92777-0 Fax:  $+49(0)$  611 - 92777-50 Internet: www.primeraeurope.de E-mail: sales@primeraeurope.de

## **1 Auspacken des Druckers**

- Drucker Netzkabel
- Netzteil Installations CD
- Farbpatrone PRI53376
- Schwarzpatrone (Dye) PRI53377
- Testrolle Tuff-Coat Etiketten 6" x 4" (15,24cm x 10,16 cm) Hochglanz
- Abdeckstreifen für die Abrißkante (Dieser Streifen sollte bei Verwendung von perforiertem Material installiert sein, um ein Ausreissen der Perforation beim Abtrennen eines Etiketts zu vermeiden.
- Garantieregistraturkarte

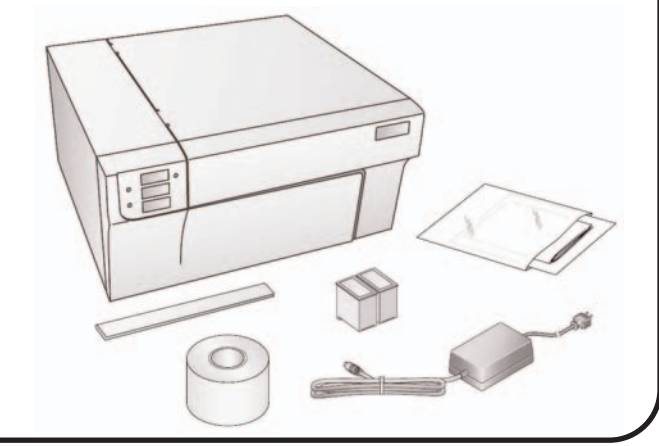

# **5 Einlegen von Etikettenmaterial**

# **2 Quick Start Installer**

Im Laufe der Installation werden Sie aufgefordert eine Etikettenrolle einzulegen. Zur Erstinstallation wird empfohlen, die mitgelieferte Rolle zu verwenden.

- 1. Öffnen Sie den Druckerdeckel.
- 2. Klappen Sie den Hebel der Rollenführung herunter, um diese zu verschieben und die Rolle leichter einlegen zu können.
- 3. Schieben Sie die Führung weit genug zurück, um die Etikettenrolle einzulegen. Achten Sie darauf, daß die Rolle entgegen dem Uhrzeigersinn abgewickelt wird, d.h. die Etiketten werden über die Oberseite der Rolle zugeführt.

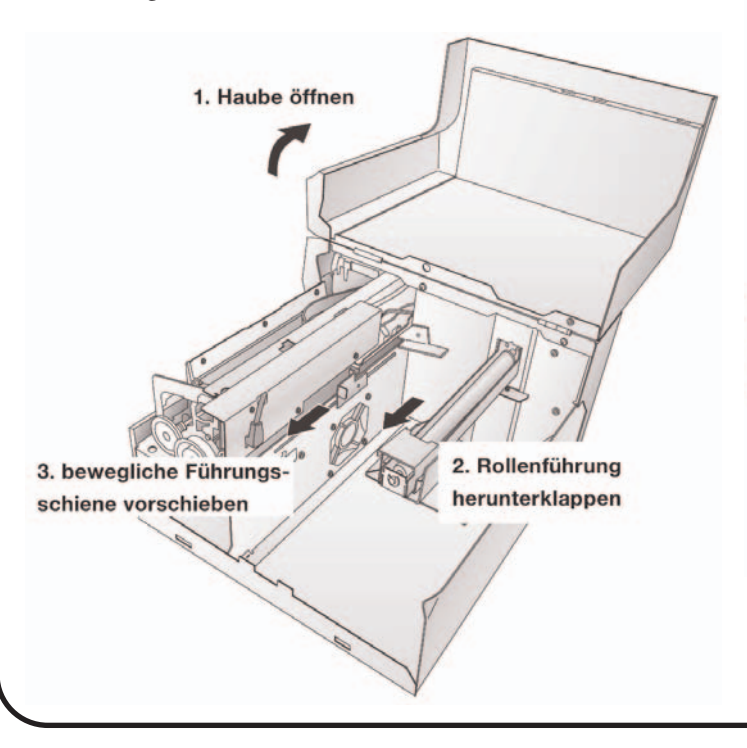

- 4. Achten Sie darauf, daß keine Klebstoffreste oder angerissene Etiketten am Anfang der Bahn sind, da diese Papierstaus im Druckmechanismus verursachen können.
- 5. Fixieren Sie die Rolle mit der Führung, so daß diese locker an beiden Seiten anliegt.
- 6. Klappen Sie den Hebel der beweglichen Führung wieder hoch und überprüfen Sie noch einmal den korrekten Sitz.
- 7. Führen Sie die Etiketten zunächst knapp unter die feste Führungsschiene (nicht zu weit in den Drucker hinein!) die mit LABEL STOCK gekennzeichnet ist, so daß der Etikettenrand dort Label Stock anliegt.
- 8. Schieben Sie dann die bewegliche Führung auf der anderen Seite bis an den Etikettenrand, so daß die Etiketten von beiden Seiten geführt werden. Achten Sie darauf, daß diese nicht zu fest anliegen und ggf. den Rand des Etiketts knicken!
- 9. Schieben Sie nun das Etikett weiter in den Drucker, achten Sie dabei auf parallele Führung. Der Drucker läuft automatisch anund das Etikett wird weiter hineingezogen und automatisch ausrichtet.

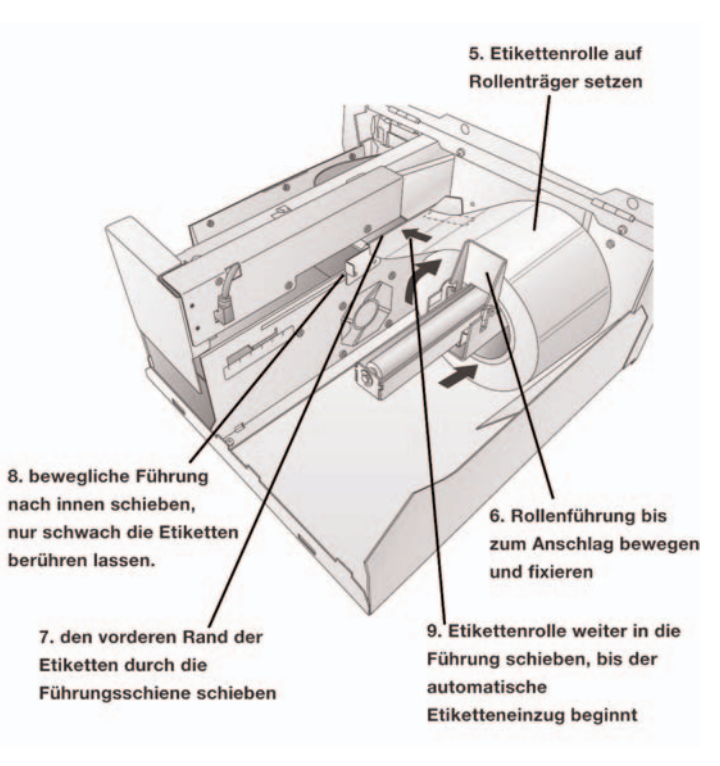

- 1. Stellen Sie bitte sicher, dass Sie ggf. als Administrator an Ihrem System angemeldet sind bzw. die notwendigen Rechte zur Installation des Treibers
- 2. Legen Sie die Installations CD in das Laufwerk Ihres Computers ein. Nach wenigen Sekunden sollte ein

haben!

Begrüssungsfenster erscheinen. Sollte dies nicht passieren, können Sie dies auch manuell starten:

### WINDOWS:

- a. Öffnen Sie mit einem Doppelklick das Symbol Arbeitsplatz auf Ihrem Desktop oder wenn dies nicht vorhanden ist klicken Sie auf START / ARBEITSPLATZ
- b. Öffnen Sie mit einem Doppelklick das Symbol des CD Laufwerks in dem sich die Installations CD befindet und starten Sie dann mit einem Doppelklick die Datei INSTALL.EXE

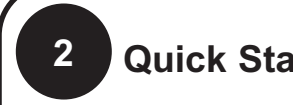

## **3 Anschluss der Stromversorgung**

- Entfernen Sie zunächst eventuelle Sicherungsbänder und Kartoneinlagen, welche der Transportsicherung dienten
- Schliessen Sie das Netzgerät an
- Schalten Sie die Stromzufuhr an der Rückseite des Gerätes ein.

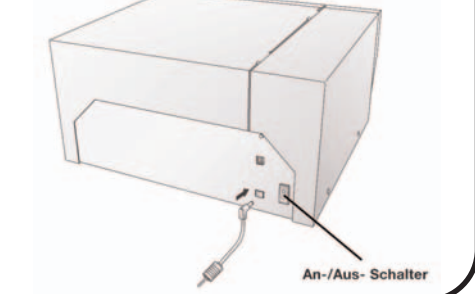

Nachdem Sie den Drucker mithilfe des USB Kabels mit Ihrem Rechner verbunden haben, sollte das Windows Betriebssystem einen Dialog starten das ein neuer Drucker gefunden wurde diesen automatisch installieren, sofern die Installations CD sich im Laufwerk befindet.

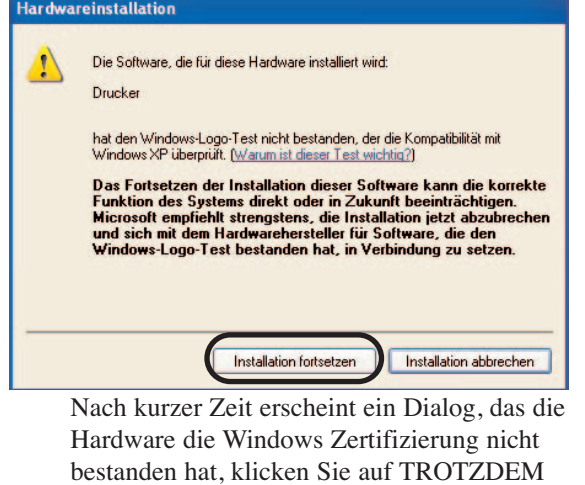

FORTFAHREN um den Color Label Print Treiber vollständig zu

Reads

installieren.

# **4 Anschluss des USB Kabels**

Wählen Sie im Installationsmenu QUICK START INSTALL aus und folgen den Installationsanweisungen die hier nachfolgend mit Punkt 3-7 beschrieben werden.

Für Macintosh Installationsanweisungen schlagen Sie bitte in Ihrem Handbuch Abschnitt 1G nach.

## **2 Quick Start Installer (Fortsetzung)**

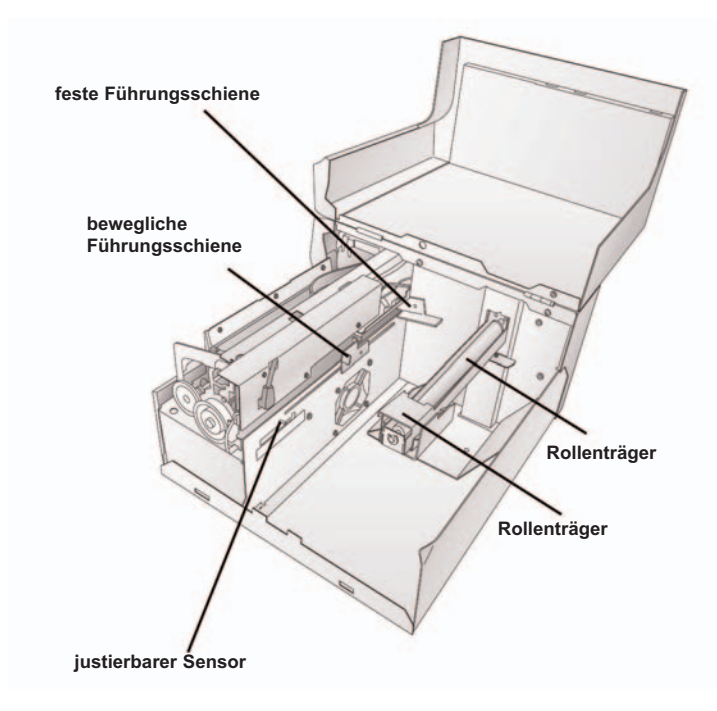